# **MODE D'EMPLOI COMMANDE DE TOURNAGE**

 $\mathcal{A}^{\mathcal{A}}$ 

 $\sim 10$ 

versions 1.03 2.00 3.00

page

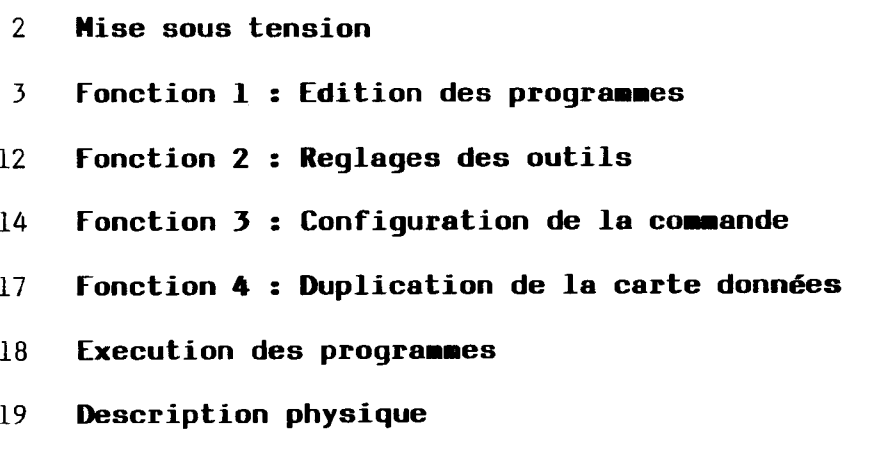

#### **Mise sous tension**

Après la mise sous tension, l'écran se présente comme suit;

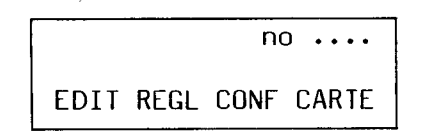

Le numéro est celui de la carte données. Pour le changer, il suffit de composer le nouveau numéro (max 99.99) et ENTER.

Les 4 fonctions disponibles sont:

1) EDIT : Edition des programmes de pièces.

2) REGL : Réglage des outils, affichage des positions des outils, mode manuel pour les mouvements et les sorties.

3) CONF : Configuration de la commande (Vitesses, constantes).

4) CARTE : Duplication de la carte des données.

Les 4 touches situées sous l'écran permettent d'accéder à la fonction choisie.

### **Fonction 1 : Edition des progranaes**

En mode édition , l'écran se présenté comme suit;

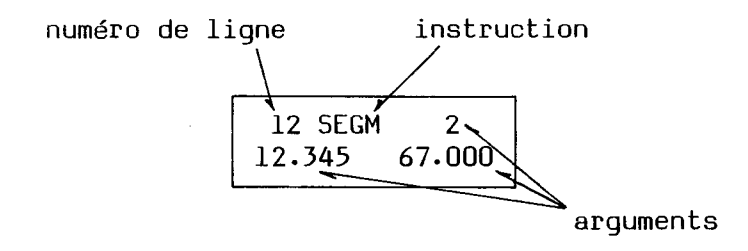

Chaque ligne comprend une instruction avec ses arguments.

Les instructions, au nombre de douze, sont accessibles par le clavier numérique:

> 8 **TEMPO** aur/ **QUITT** 5 6 **ENCL**  $\overline{OECL}$ INIT  $\overline{\mathbf{2}}$ 3 1 ARC SEGM **RAYON** o **EXEC FIN** DECAL

La commutation instruction-chiffre se fait automatiquement. La numérotation et l'incrément des lignes sont également automatiques. La commande peut garder 700 lignes sur la carte données, les différents programmes étant librement disposés dans ces 700 lignes.

Pour lire les programmes, les touches FLECHES permettent de faire défiler les lignes dans les 2 sens. Pour accéder plus rapidement à une ligne, presser la touche LINE, introduire son numéro puis ENTER. LINE puis ENTER ramène à la ligne 0. CLR efface les caractères.

Pour entrer une ligne de programme, presser la touche correspondant à l'instruction. L'ancienne ligne disparaît et la nouvelle instruction s'affiche. Si il y a des arguments, les introduire et presser ENTER après chacun. Après le dernier, la ligne sera mémorisée et la ligne suivante s'affichera. La touche F4 (AIDE) fait apparâtre les arguments de l'instruction.

La touche CLR efface chaque caractère et ramène à l'argument précédent. La touche ESC annule l'édition de la ligne.

La touche F2 (PAUSE) marque la ligne (avec la led) pour l'exécution pas à pas du programme (voir exécution). L'instruction marquée est d'abord effectuée, puis le programme se met en pause. Les PAUSE sont introduits automatiquement avec chaque ligne.

Pour introduire une ligne vide (= effacer une ligne existante), presser CLR puis ENTER.

La modification d'une ligne ne peut se faire lorsqu'un programme s'exécute.

Répertoire des instructions;

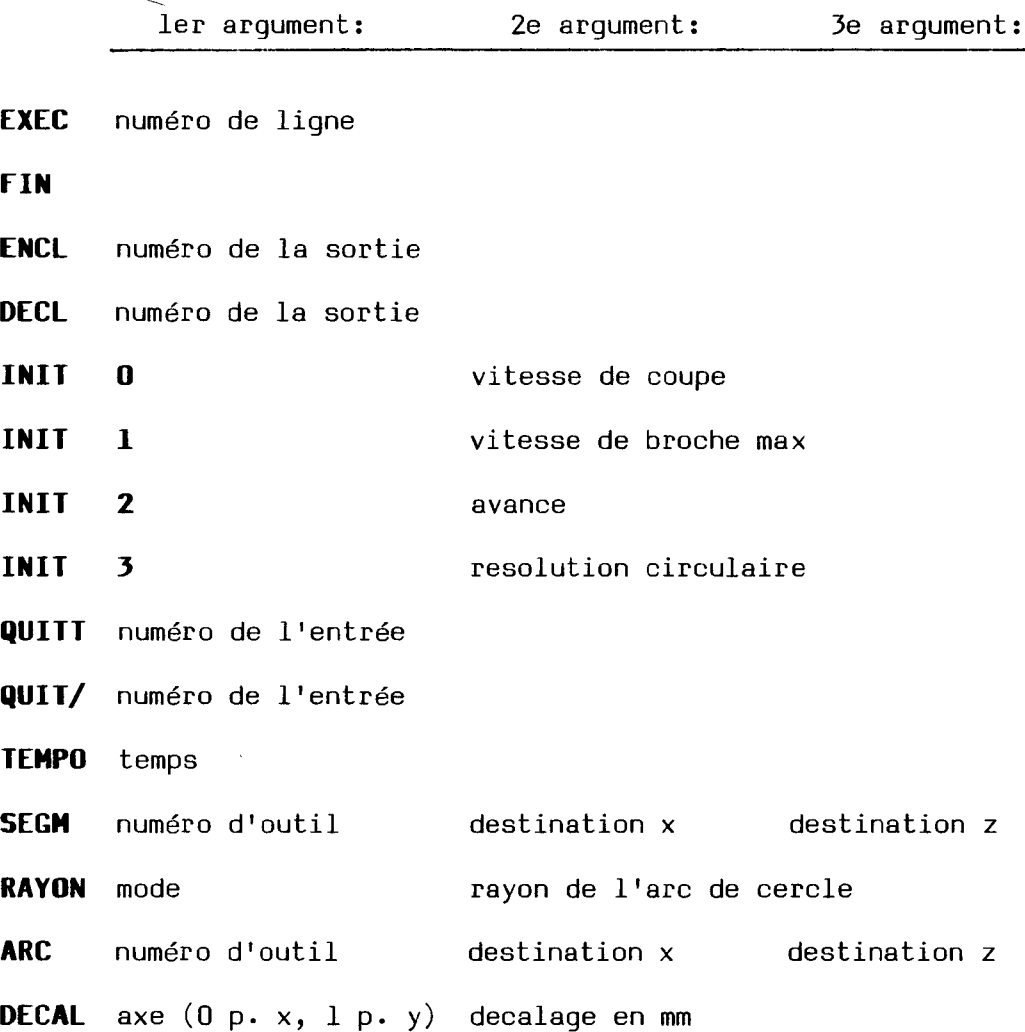

4

#### **a) EXEC ... FIN**

L'instruction EXEC appelle un programme par le numéro de ligne de sa première instruction. Un programme peut en appeler un autre, on peut avoir jusqu'à 10 niveaux d'imbrication. La fin d'un programme se marque par l'instruction FIN , qui renvoie au programme appelant. Lors d'un START, la commande exécute toujours le programme se trouvant à la ligne 0. Il est donc pratique de placer en ligne zéro l'instruction EXEC et le numéro de ligne de la première instruction du cycle choisi. On placera à la ligne 1 l'instruction FIN.

#### Exemple;

#### START

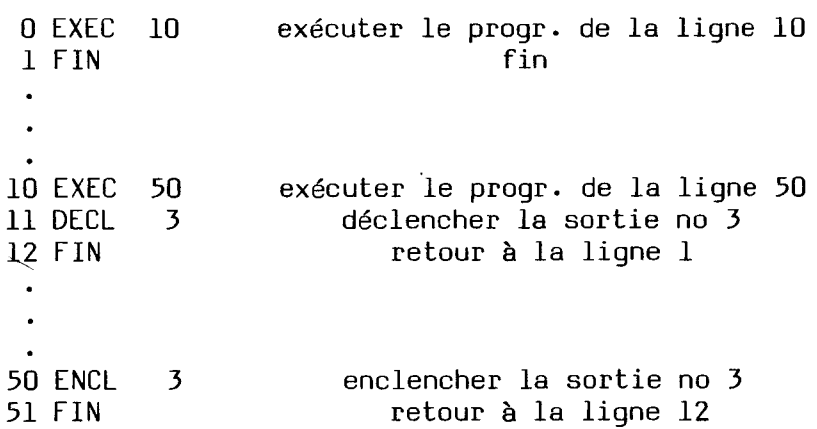

Ce programme enclenche et déclenche la sortie 3.

#### **b) ENCL, DECL**

Les instructions ENCL et DECL servent à enclencher et déclencher des sorties. Seul le numéro de la sortie est à spécifier en argument.

#### Exemples;

ENCL 7 —> enclencher la sortie 7 DECL 8 --> déclencher la sortie 8

#### c) **INIT**

L'instruction INIT sert à mettre une valeur dans une variable. Chaque variable est désignée par un numéro:

 $0 =$  vitesse de coupe 1 = vitesse maximum de la broche  $2 =$ avance 3 = résolution circulaire pour arcs

Si la machine est équipée d'un système de commande de broche, la vitesse de celle-ci varie en fonction de la position de l'outil actif (vitesse de coupe constante). La vitesse de broche maximum étant spécifiée.

La vitesse de coupe se donne en mètres par minutes.

Exemple;

INIT 0 90 —> 90 mètres/minutes

a vitesse de broche max se donne en tours/minutes.

Exemple:

INIT 1 3000 --> 3000 t/min

II est nécessaire de spécifier la vitesse de broche max au moins une fois avant de spécifier l'avance.

L' avance se donne en centièmes de mm par tour de broche (par rapport à la vitesse max INIT 1) si la constante d'avance k, modifiable dans la configuration, est égale à 1:

> Vavance machine = Vavance (INIT 2)  $*$  k  $(0.01$ mm $/t)$

Exemples;

 $Si k = 100,$ INIT  $2 \quad 2 \quad \longrightarrow \quad$  Avance  $2 \text{ mm/t}$ 

Si  $k = 1$ ,

INIT  $2 \quad 2 \quad \longrightarrow \quad$  Avance  $0.02 \text{ mm/t}$ 

La résolution circulaire traduit le nombre de segments utilisés pour former un arc de cercle d'une longueur donnée. (Instruction ARC). Elle est spécifiée en degrés.

#### Exemples:

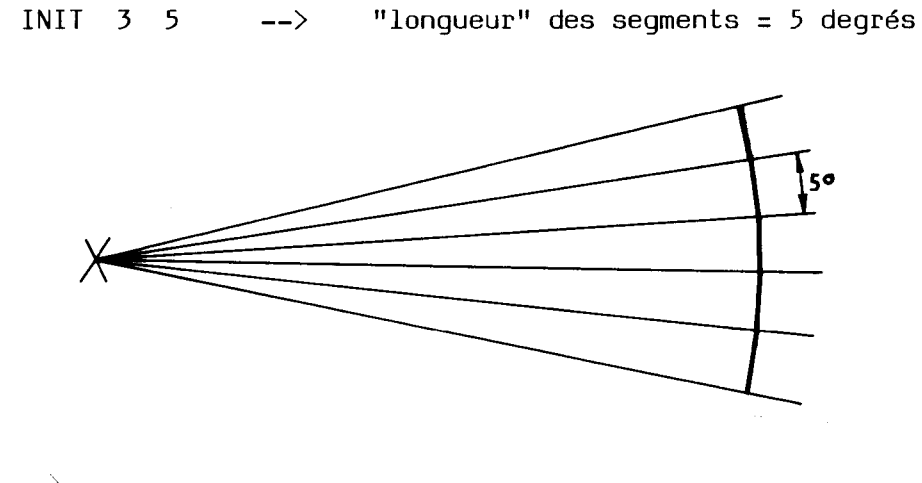

INIT  $3 \times 30$  --> 30 degrés

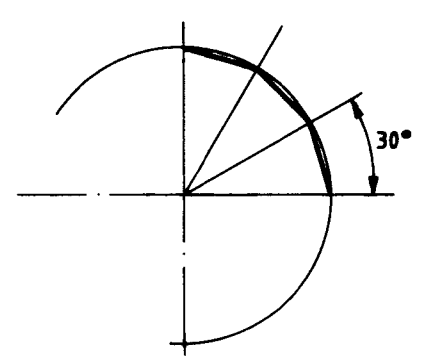

La valeur par défaut est de 5 degrés.

# **d) QUITT, QUIT/**

Ces instructions suspendent l'exécution du programme tant que l'entrée spécifiée n'est pas excitée (QUITT) ou qu'elle est excitée (QUIT/).

#### Exemple;

QUITT 3 —> attendre tant que l'entrée 3 est à 0

#### e) **TEMPO**

TEMPO suspend l'exécution du programme pendant un certain temps spécifié en secondes.

Exemple;

TEMPO 3 attendre 3 secondes

#### **f) SEGM**

SEGM exécute un mouvement rectiligne avec l'outil spécifié, depuis la position de cet outil jusqu'à la coordonnée spécifiée en mm (La coordonnée x est donnée en diamètre).

#### Exemple;

L\_

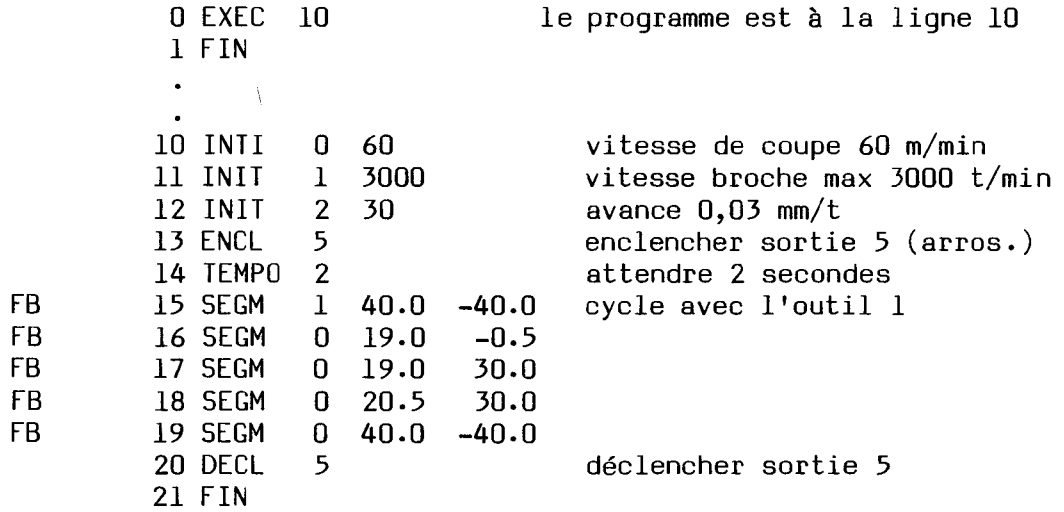

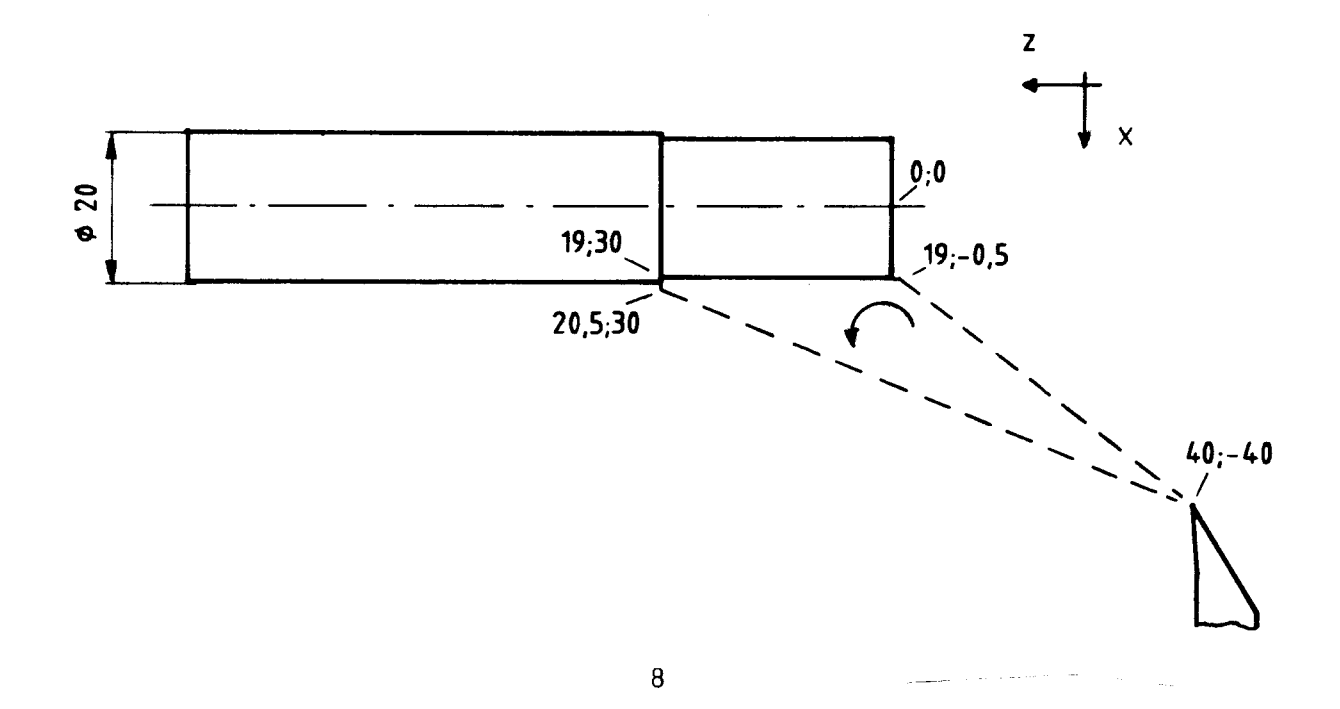

Si le numéro d'outil spécifié est 0, c'est l'outil en cours qui est concerné. Il faut donc obligatoirement spécifier un outil dans la première instruction de mouvement du programme.

Afin d'éviter les brusques changements de vitesse, il est nécessaire de marquer les mouvements qui ne peuvent êtres enchaînés, avec des fins de blocs (PB) introduits ou supprimés par la touche FI et signalés par la led FI. Ils sont automatiquement introduits avec l'instruction.

#### g) **RAYON, ARC**

L'instruction ARC exécute un arc de cercle avec l'outil spécifié jusqu'à la destination spécifiée. Il faut cependant précédemment indiquer le rayon et le sens de l'arc, ceci avec l'instruction RAYON, au moins une fois avant la première instruction ARC du programme. Si le rayon et le sens ne sont pas spécifiés par la suite, l'instruction ARC utilisera les derniers spécifiés. Le sens d'exécution est donné par un mode de 0 à 3 (fonction du sens des axes):

Exemple :

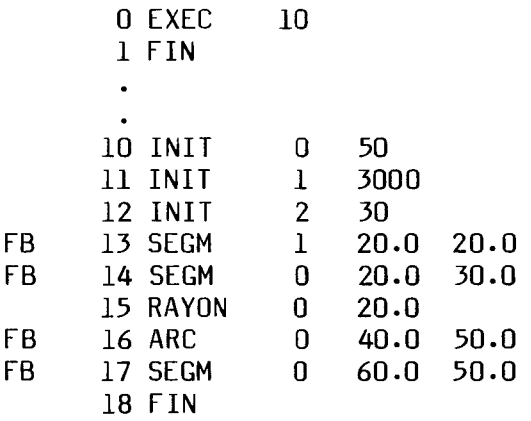

Les FIN DE BLOCS sont introduits automatiquement avec les instructions SEGM et ARC.

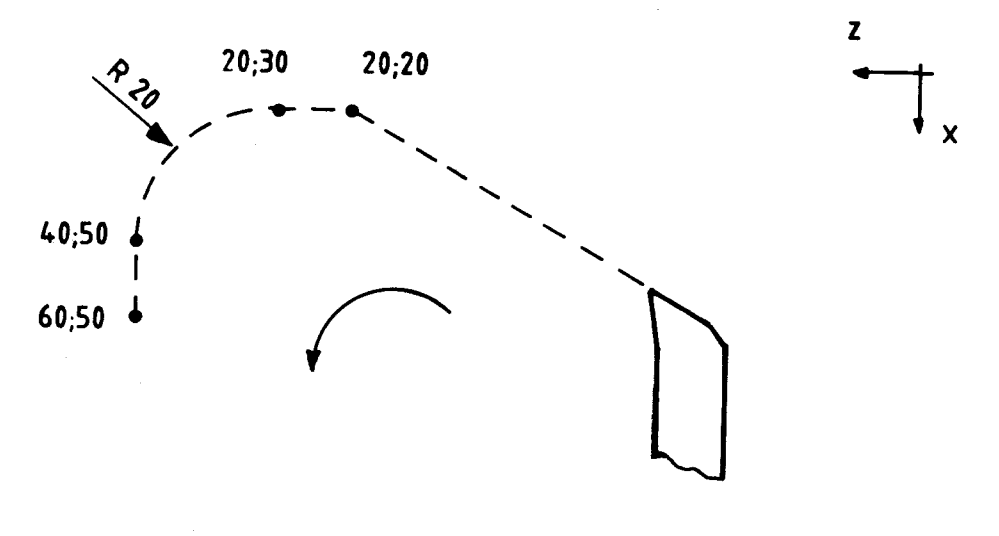

9

#### **h) DECAL**

Cette instruction permet de décaler le référentiel des mouvements interpolés (instructions SEGM et ARC) qui seront exécutés après celle-ci. Ceci permet d'exécuter un même contour à plusieurs endroits sans le reprogrammer, en rappelant le programme qui le contient.

Exemple;

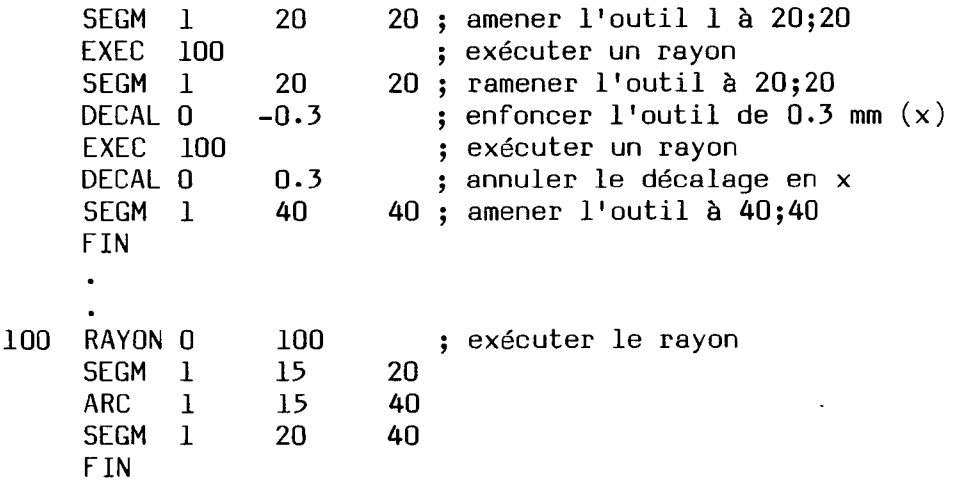

Les décalages sont annulés à chaque START.

Afin de réduire les temps de déplacement sans modifier les paramètres d'avance, il est possible d'exécuter les mouvements à la vitesse de jogging. Pour cela il suffit de marquer l'instruction de mouvement avec la touche F3 et la led F3.

Touches de fonctions FI - F4 actives pendant l'édition d'un programme:

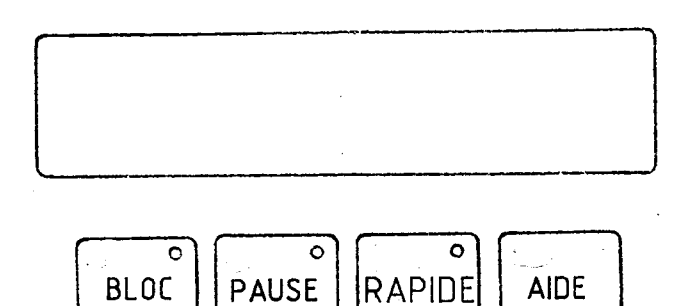

Pour revenir au menu principal presser ESC .

Il est possible de passer directment à la fonction de réglage depuis celle d'édition en pressant la touche F5.

 $\mathcal{A}^{\mathcal{A}}$ 

 $\bar{z}$ 

#### **Fonction 2 : Réglage des outils**

La commande permet de travailler avec 8 outils différents dont les positions des zéros sont choisies avec la procédure suivante:

Les touches FI et F2 ou les flèches permettent de choisir l'outil sur lequel on travaille. Les coordonnées affichées sont celles de l'outil par rapport à son zéro. Pour modifier une coordonnée, selectionner l'axe avec les touches X ou Z, la led correspondante s'allume, puis entrer la distance en mm, distance entre l'outil et son zéro. Les touches jogging + et - sont évidemment actives et permettent d'amener l'outil à un endroit précis. Si l'outil se trouve déjà à sa position zéro, il suffit d'introduire les coordonnées 0 mm. Ces modifications ne sont pas possibles lorsque le programme tourne.

Exemple;

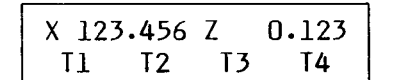

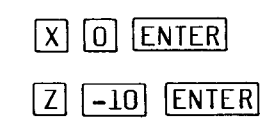

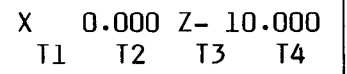

L'outil se trouve à 0 pour l'axe X et à 10 mm du zéro pour l'axe Z.

Afin de rendre le jogging précis, il est possible d'amener un outil à un endroit par petits déplacements fixes. Pour cela, sélectionner une des quatre valeurs de déplacement à l'aide de la touche F4- La valeur du déplacement s'inscrit sur l'écran:

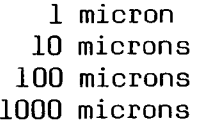

ou rien pour les déplacements illimités.

Les touches  $+$  et  $-$  font alors avancer l'outil de la distance sélectionnée.

MB; la coordonnée X est affichée et se donne en diamètre.

Tous les zéros des outils sont mémorisés sur la carte données.

Pour prendre les références, il suffit de sélectionner l'axe et d'appuyer sur la touche REF. Le mouvement est interrompu par la touche MANUEL. Une pression sur START continue le mouvement. Une deuxième pression sur MANUEL annule la commande. La touche STOP est également active.

Une fonction parallèle à la fonction de réglage est accessible par la touche LINE. Cette fonction permet d'actionner manuellement les sorties de la commande. Les quatre touches FI - F4 enclenchent et déclenchent ces 4 sorties (no 124, 125, 126, 127) dont l'état est signalé par les leds correspondantes. La vitesse de broche est également commandable en introduisant le nombre de tours par minutes désiré. Une pression sur la touche CLR met à zéro cette vitesse.

Note; La touche rouge STOP met à zéro toutes les sorties ainsi que la vitesse de broche.

Pour revenir à la fonction de réglage, pressez LINE. Pour revenir au menu principal, pressez directement ESC. Pour passer directement à la fonction d'édition, pressez la touche F5.

Touches actives dans les fonctions réglage et sorties:

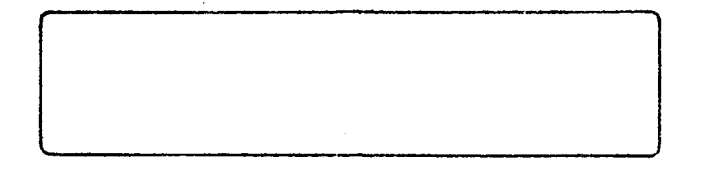

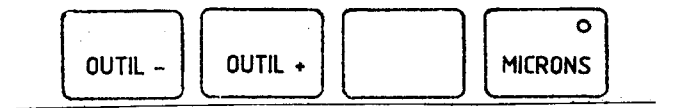

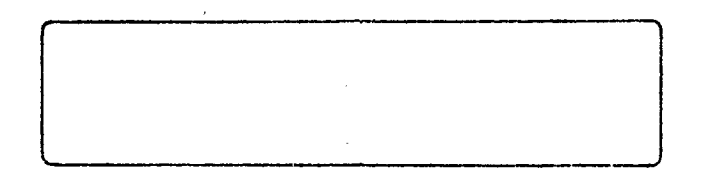

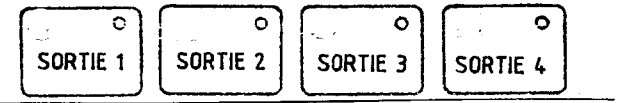

#### Fonction 3 : Configuration de la commande

Pour accéder à la configuration il est nécessaire d'introduire un nombre-clef:

# 3.1415 **ENTER**

(si aucun programme ne s'exécute pendant ce temps)

L'écran se présente comme suit:

nom du paramètre valeur actuelle \_

La vitesse de jogging pour l'axe X est actuellement de 120. Pour entrer la nouvelle valeur, composer le nombre et ENTER. Si la nouvelle valeur n'est pas contenue dans les limites admissibles, une de celles-ci se substitue à la valeur introduite. Les touches flèches permettent de passer d'un paramètre à l'autre de manière rotative:

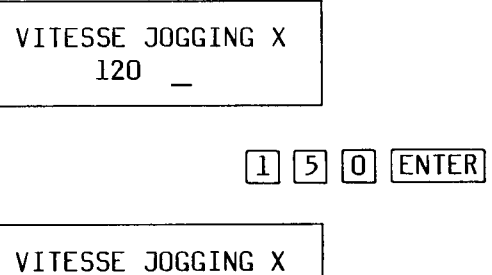

Tous les paramètres sont stockés sur la carte données. Un programme ne peut s'exécuter depuis cette fonction.

 $150 -$ 

#### Liste des paramètres;

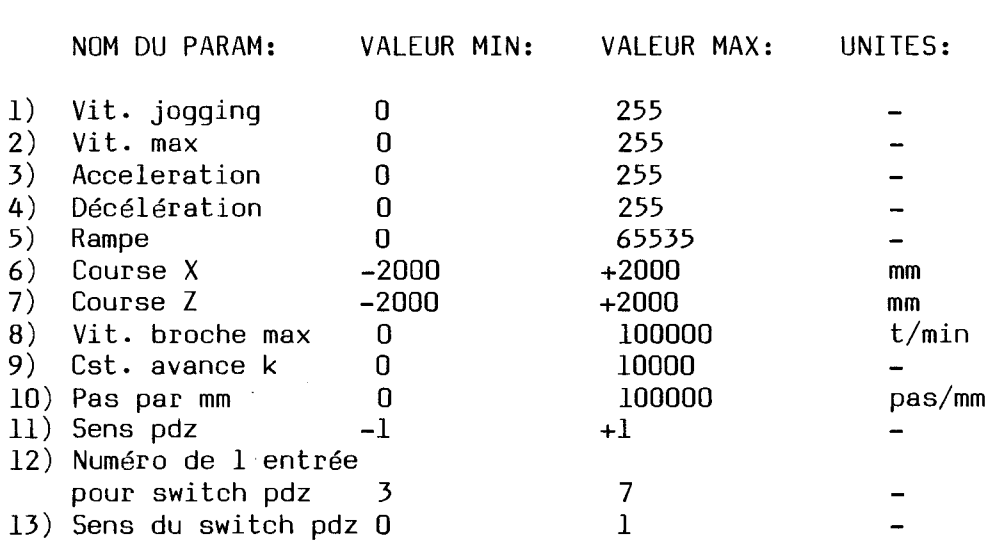

Les noms d'axes sont: X, Z et CONTOUR (interpolation).

1) La vitesse jogging est multiplicative avec la vitesse max.

- 2) Vitesse max = vitesse de référence pour accélérations exponentielles (vitesse "asymptotique"), multiplicative avec la vitesse jogging.
- 3,4) Les accélérations et décélérations exponentielles interviennent au début et à la fin des mouvements complets. Une petite valeur correspond à une faible accélération.
- 5) Rampe = accélérations et décélérations linéaires. Elles interviennent lors de changements de vitesse (variations du potentiommètre, relachement d'une touche jogging, pause d'un programme). Une petite valeur correspond à une faible accélération.
- 6,7) Limites physiques pour le jogging (courses de la machine), par rapport au capteurs de référence.
- 8) Vitesse maximum de la broche. Cette vitesse correspond au maximum de tension à la sortie analogique.
- 9) La constante d'avance k permet de choisir les unités pour la programmation de l'avance. Si  $k = 1$ , l'avance est spécifiée en centièmes de mm par tour (voir instruction INIT).
- 10) Le nombre de pas par mm dépend des rapport mécaniques, du nombre de pas par tour de moteur, et des circuits électroniques (PAL).

Exemple :

1000 pas par tour de moteur, 1 tour de moteur pour 2 mm de déplacement, équipé du circuit PAL DIVT16 (:8);

Facteur d'échelle = 1000 : 2 \* 8 = 4000

- 11) Les sens des prises de références sont donnés par +1 ou -1 et sont fonction de la position des capteurs et du sens de rotation des moteurs.
- 12) Les numéros des entrées pour les switchs de référence correspondent à ceux des entrées mentionnées dans les listes des connecteurs des pages 21 à 23.
- 13) Les sens des switchs de références sont donnés par 1 ou zéro. 1 = switch normalement fermé, 0 = switch normalement ouvert.

Exemple de configuration;

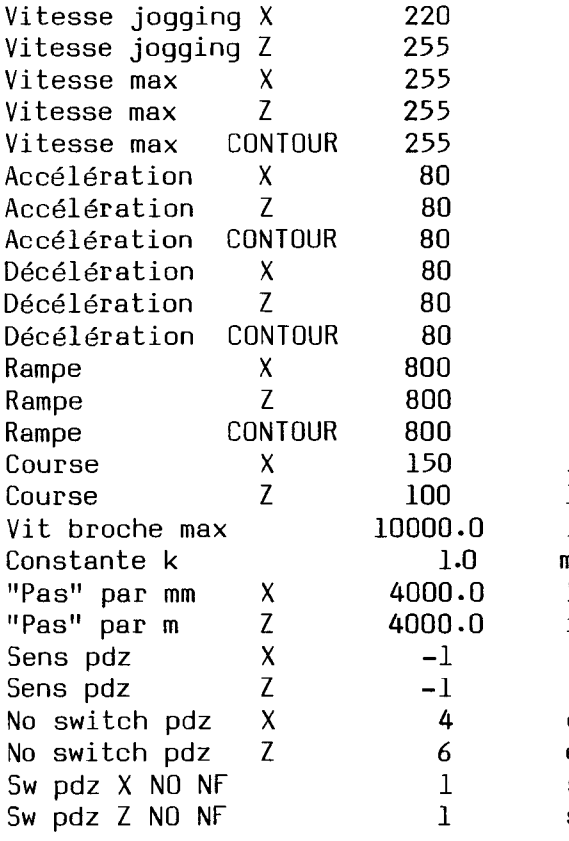

150 mm de course X 100 mm de course Z  $10000$  t/min = 10 Volts mouvements en 1/100 par tour 500 pas du moteur por 1 mm idem

entrée no 4 pour switch ref X entrée no 6 pour switch ref Z switch ref X normalement fermé switch ref Z normalement fermé

#### **Fonction 4 : Duplication de la carte données**

La touche F4 dans le menu principal permet la duplication de la carte données selon la procédure suivante:

- La carte données est transférée dans la RAM de la commande.
- Lorsque le message "Charge en RAM ..." disparaît, éteindre la commande, insérer une autre carte (son contenu sera effacé), puis rallumez la commande. Une pression sur la touche ESC annulera la procédure, alors qu'une pression sur ENTER provoquera le transfer de la RAM sur la carte.

LA CARTE DONNEE ET LA CARTE SYSTEME NE DOIVENT PAS ETRE RETIREES OU INTRODUITES LORSQUE LA COMMANDE EST SOUS TENSION.

Remarque pour toutes les fonctions:

Si le message "ERREUR DE CARTE" apparaît, soit la carte donnée est mal introduite, soit elle est défectueuse:

Eteindre la commande, introduire la carte correctement et rallumez l'appareil.

#### **Execution d'un prograaae**

On peut faire exécuter un programme indépendamment de la fonction dans laquelle on se trouve, exceptés la configuration et le mode manuel pour les sorties. Ceci permet par exemple de modifier une ligne en édition et de tester le programme immédiatement. Une autre possibilité est d'utiliser le mode réglage afin d'avoir un affichage de cotes pour n'importe quel outil sélectionné.

Deux modes d'exécution sont possibles:

- Execution complète du programme, sans interruption. Sélectionné avec la touche CYCLE 1 (la led s'allume).
- Exécution pas-à-pas, en tenant compte des marques PAUSE introduites dans les lignes de programme lors de l'édition (voir fonction d'édition). Ce mode est sélectionné avec la touche CYCLE 2 (led s'allume). Il peut être utile lors de la mise au point d'un programme.

Pour lancer le programme, presser START. Pour suspendre l'exécution, presser MANUEL, les mouvements sont interrompus et les positions des moteurs conservées, la led MANUEL et la lampe START clignotent. Deux commandes sont alors possibles: une deuxième pression sur MANUEL abandonne complètement l'exécution du programme (les références des moteurs peuvent êtres perdues), alors que START fait repartir le programme où il était resté.

Si le mode CYCLE 2 est sélectionné, le programme se met en pause après l'instruction marquée puis la led MANUEL et la lampe START clignotent. La procédure est la même que ci-dessus.

Pour arrêter brutalement le programme et les moteurs, la touche STOP doit être utilisée. Les références des moteurs sont alors perdues. Les sorties de la commande ainsi que la sortie broche sont désactivées.

Lors de la première exécution du programme (après modifications du programme, de la configuration ou des zéros d'outils), les calculs de trajectoire peuvent provoquer des temps morts. Ceux-ci n'existent plus lors des exécutions suivantes. La led PATH clignote lors du calcul.

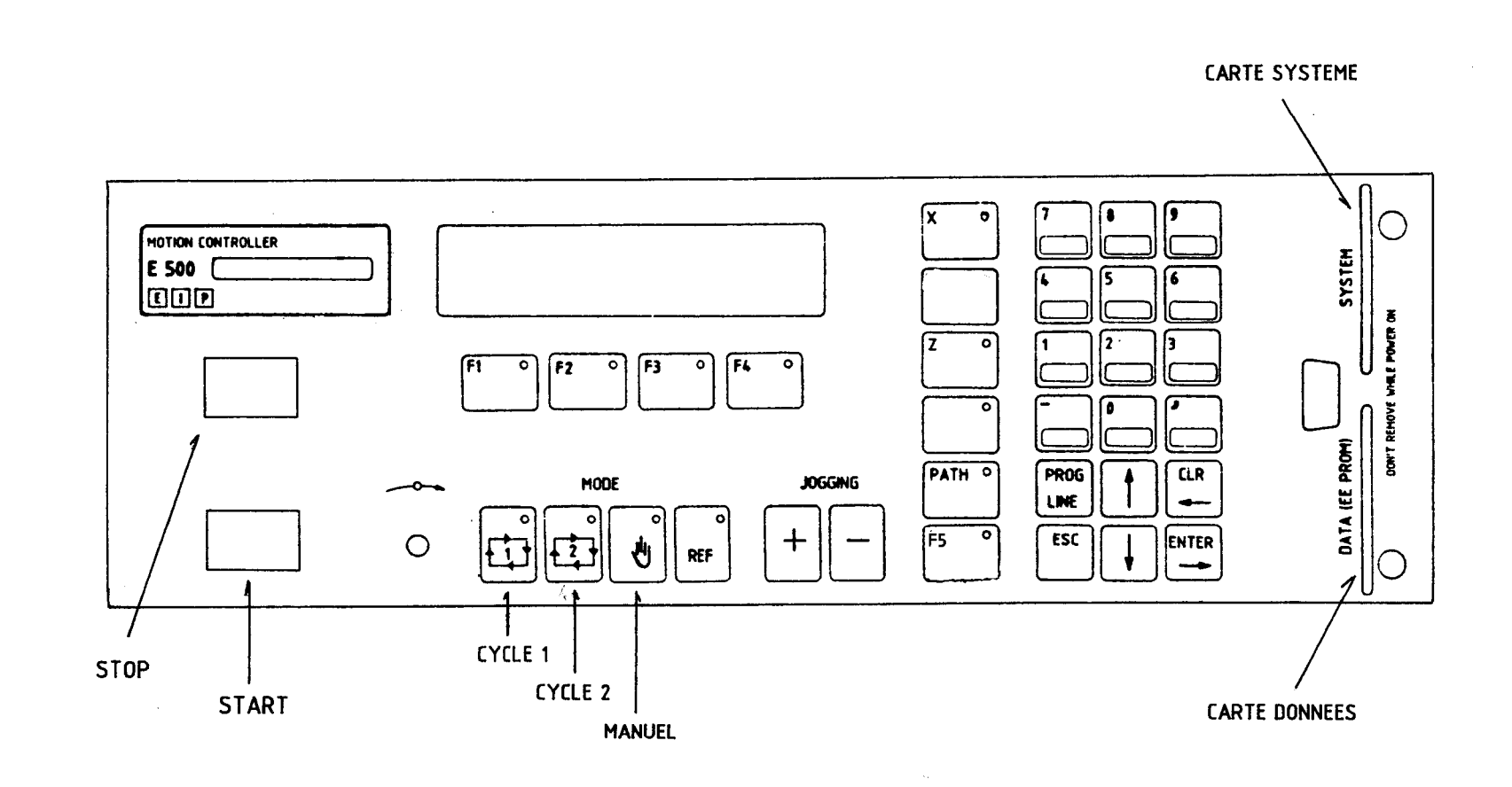

 $\overline{5}$ 

 $\bar{\mathbf{v}}$ 

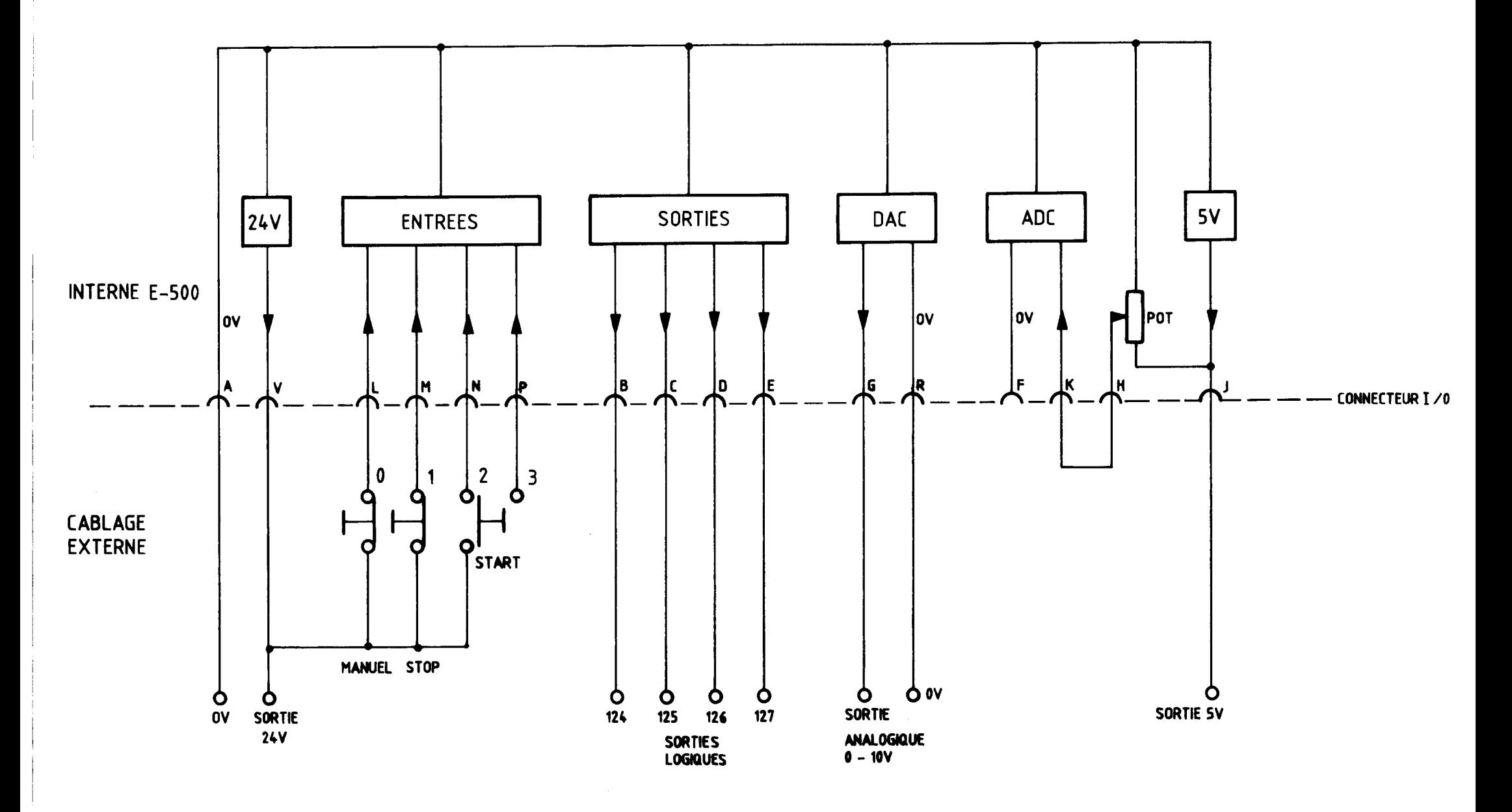

CABLAGE E-500 POUR PROGRAMME TOURNAGE : CONNECTEUR E/O

Version  $E-502$  B (moteurs 5 phases)

Connecteur axe 0: Connecteur axe 1:

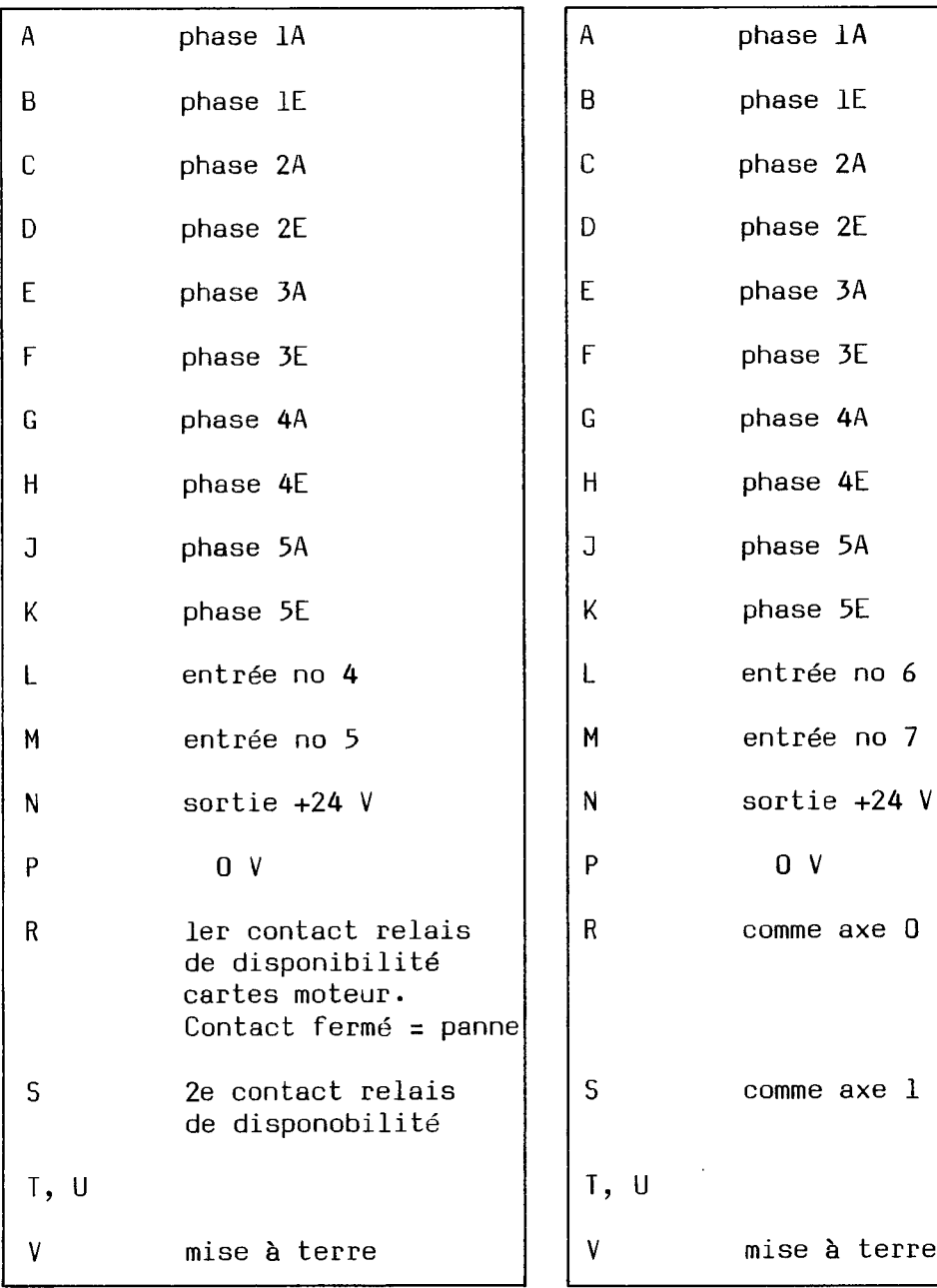

21

 $\sim$ 

 $\omega$ 

à terre

 $\sim$ 

Version E-502 S (moteurs 2 phases)

Connecteur axe 0: Connecteur axe 1:

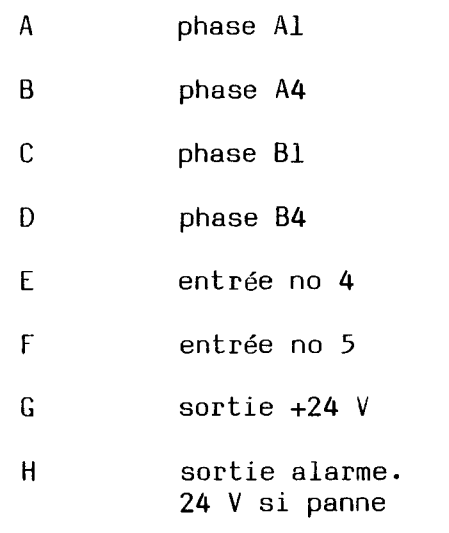

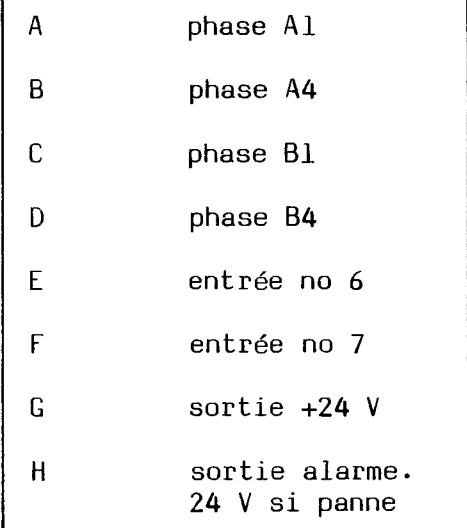

 $\label{eq:2.1} \mathcal{O}(\mathcal{O}(n^2)) = \mathcal{O}(\mathcal{O}(n^2)) = \mathcal{O}(\mathcal{O}(n^2)) = \mathcal{O}(\mathcal{O}(n^2)) = \mathcal{O}(\mathcal{O}(n^2))$ 

# **COMMANDE E-502: PANNEAU ARRIERE**

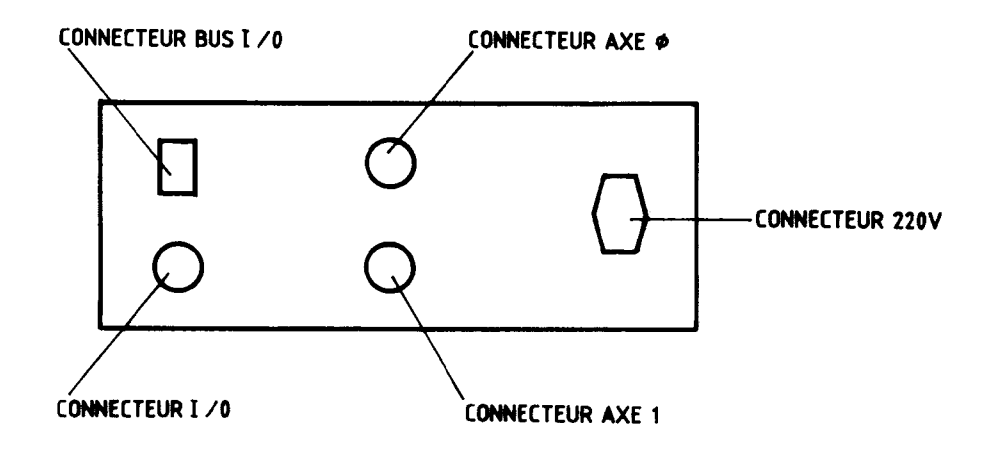

# CABLAGE DES FINS DE COURSE POUR TOURNAGE (EXEMPLES)

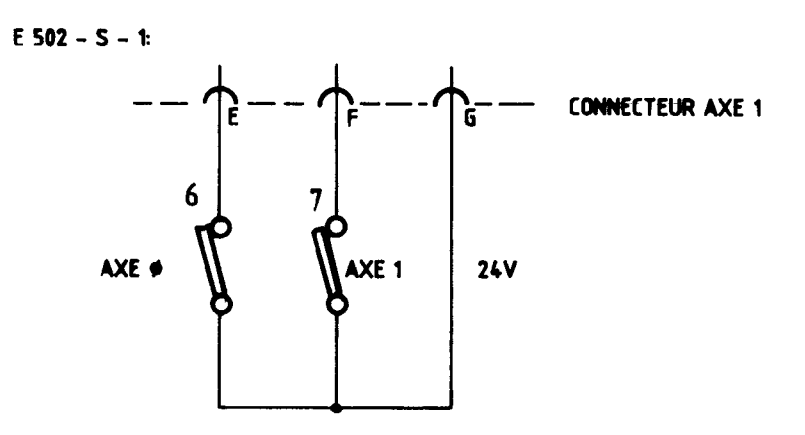

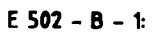

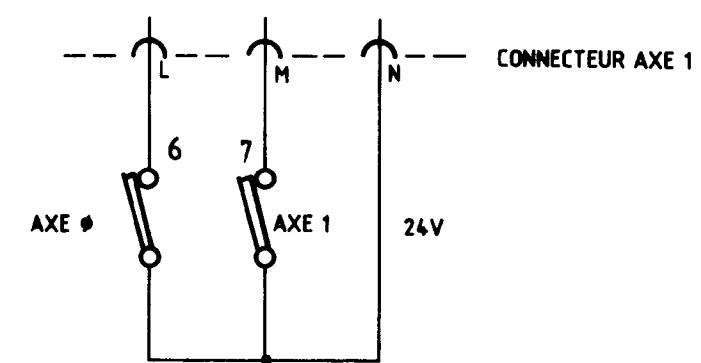

Connecteur I/O:

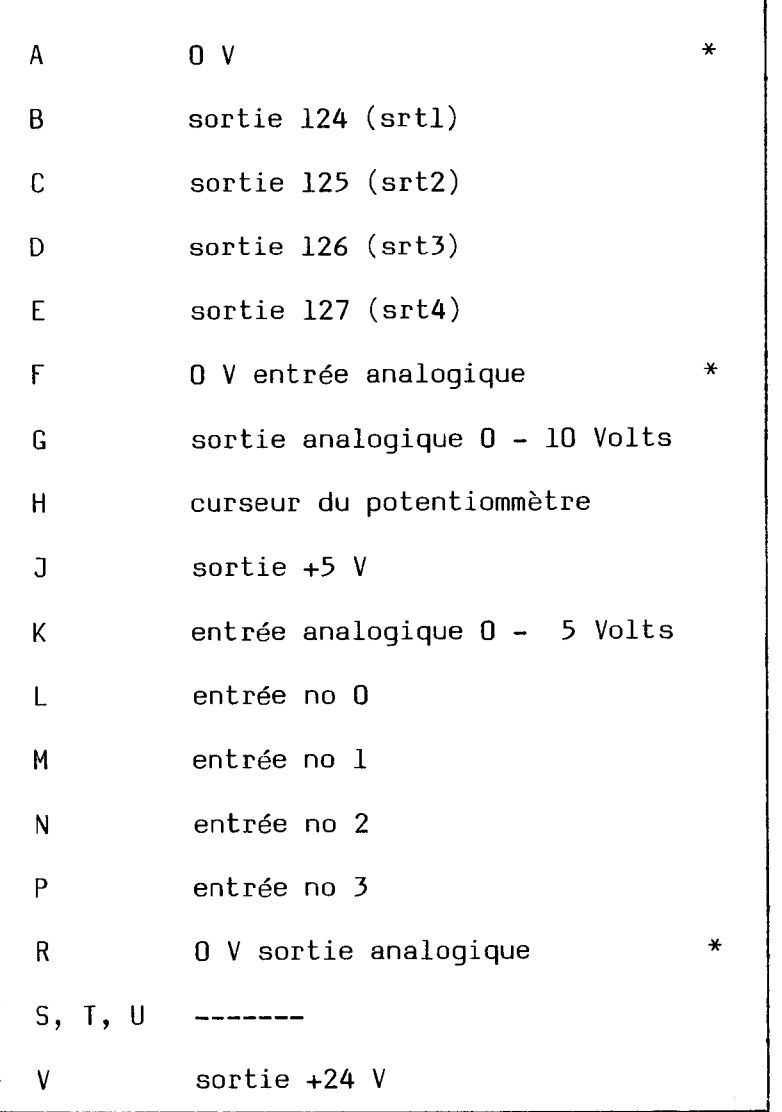

# \* Connectés interne

Les 0 V des entrée et sortie analogiques ne supportent qu'une faible intensité.

#### Câblage de la commande:

2 capteurs pour références (un par axe) parmi les entrées 3..7 entrée no 0 = interrupteur MANUEL (normalement fermé) entrée no 1 = interrupteur STOP (normalement fermé) entrée no 2 = interrupteur pour START (normalement ouvert) entrée analogique doit être pontée au curseur du pot. sortie analogique = commande de la vitesse de broche

(voir schémas des pages 20 et 23)

\*\*\*\*\*\*\*\*\*\*\*\*\*\*\*\*\*\*\*\*\*\*\*\*\*\*\*\*\* EIP 27.1.89

#### TOURNAGE VERSION 3.2:

- 1) Compteur de pièces incrémenté à chaque START. La touche CLR remet à 0 le compteur.
- 2) Dans l'édition d'une ligne de programme, les arguments peuvent êtres modifiés individuellement.
- 3) Les entrées/sorties des modules externes peuvent êtres lues et modifiées selon le tableau suivant:
	- 8 entrées sur la commande:

En mode manuel: En mode programme:

 $0 - 7$  = 120-127  $.0 - 7$  e  $.0 - 127$ 

120 entrées sur les modules:

En mode programme: En mode manuel  $\mathbb{R}$  and  $\mathbb{R}$  s and  $\mathbb{R}$  s  $\mathbb{R}$  and  $\mathbb{R}$  and  $\mathbb{R}$  s  $\mathbb{R}$  s and  $\mathbb{R}$  s outilized s  $\mathbb{R}$ 

 $B-128$  =  $B-119$   $(120-127$  ne puevent pas êtres lues)

4 sorties sur la commande:

En mode programme: En mode manuel:  $\overline{\mathbf{C}}$ 

 $124-127$  (1-4 sur l'ancienne version 3.0)  $124 - 127$  $\equiv$ 

124 sorties sur les modules:

En mode programme: En mode manuel:

 $0 - 123$  =  $0 - 123$  $\sim$   $\sim$  0-122

NB: Il n'y a rien de changé au point de vue programmes. Les programmes<br>écrits avec les versions précédentes sont tout à fait valables.

 $\texttt{FOURNAGE}$  version 3.7  $\overline{\text{OMA}}$   $\overline{\text{OP}}$  to  $\overline{\text{POC}}$  and son set  $\overline{\text{O}}$  ave s  $\overline{\text{O}}$ 

- LE PROGAMME ECRIT A PARTIR DE LA LIGNE 690 S'EXECUTE AUTOMATIQUEMENT QUAND ON ENCLENCHE L'APPAREIL. ENSUITE UNE<br>PRESSION SUR START FAIT DEMARRER LE PROGRAMME NORMAL.
- $\mathbf{c}$ ה מסדווה המוחשב היה המשפח המשפח המ

- NOUVELLES INSTRUCTIONS PROGRAMMABLES:

INSTRUCTION REFERENCE INTRODUITE A L'AIDE DE LA TOUCHE REF,<br>AVEC L'AXE 0 (X) OU 1 (Z).

INSTRUCTION INIT 4, RECOMMENCE LE PROGRAMME A LA LIGNE 0, AVEC UNE TEMPO COMME DEUXIEME PARAMETRE.

- AVEC UNE ANCIENNE VERSION DE CARTE SYS 16 OUTILE & DISPOSITION (NOTE: SI LA CARTE DATA & RET RO
	- QUI PERMET D'IMPRIMER SUR UNE IMPRIMANTE SERIE LES PROGRAMMES DESIRES.<br>(LA TOUCHE F1 PERMET DE CHOISIR LA QUALITE D'IMPRESSION). - A L'AIDE DES FLECHES VERTICALES, ON A ACCES A LA FONCTION D'IMPRESSION,

Modes dans instruction RAYON du programme de tournage:

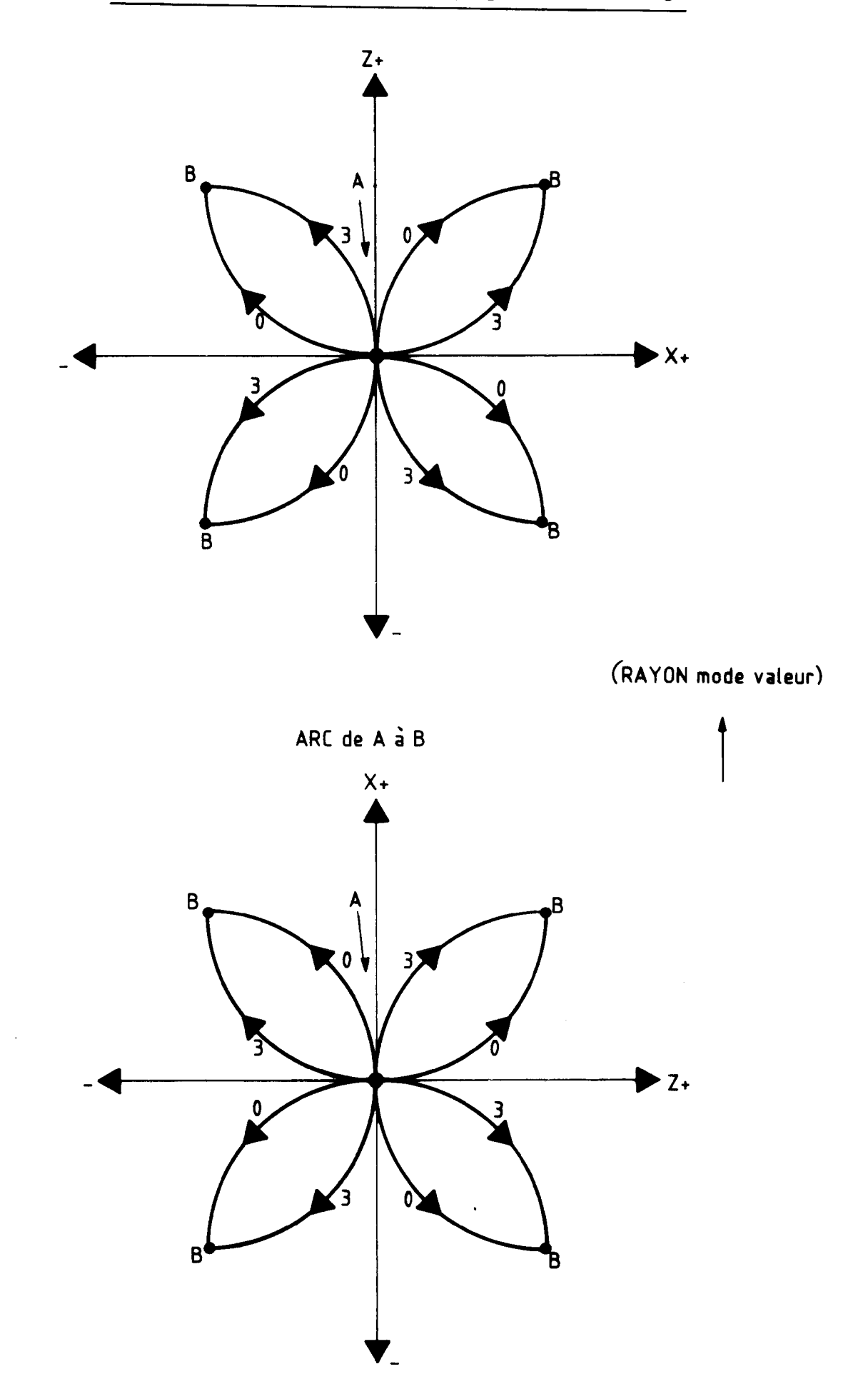